## **VST FireWire Drive User Guide**

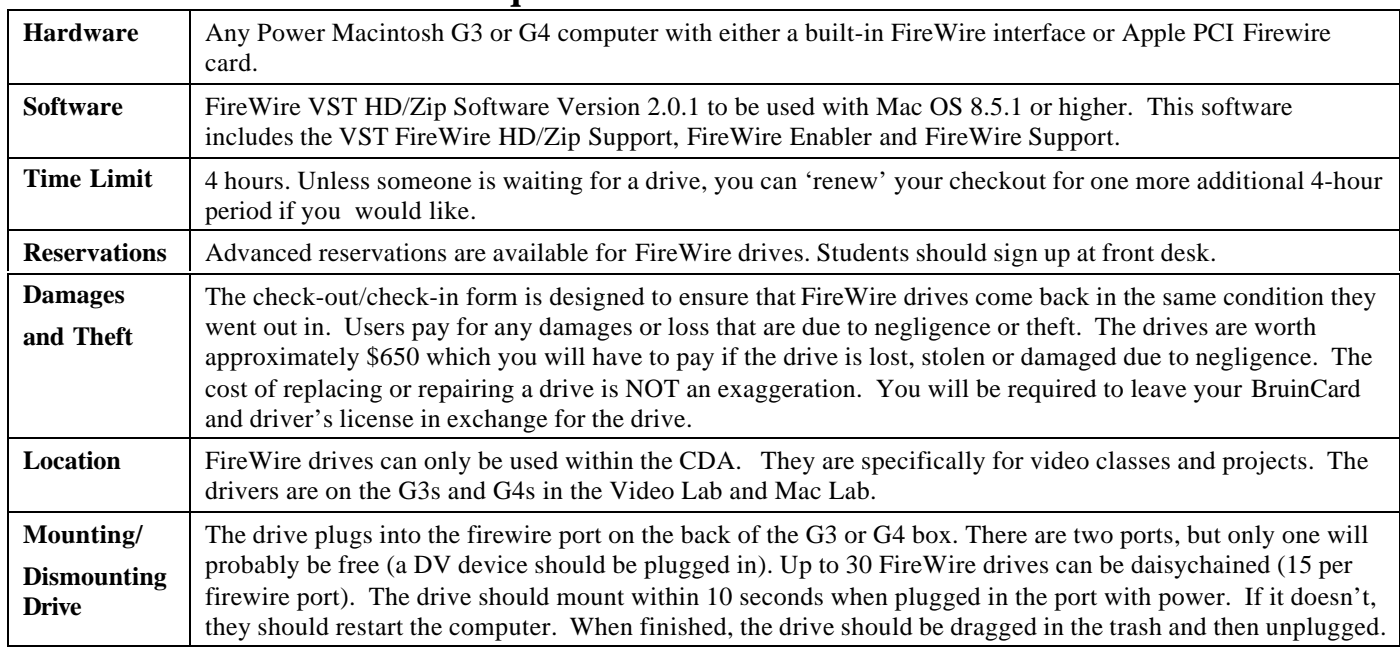

## **Basic Info – To answer users' questions**

## **Using FireWire drives**

- 1. When you check out the FireWire drive, you will get the 22 GIG drive, a firewire cable, a power adapter and power cable.
- 2. Put the drive on a secure surface and plug in the power cable.
- 3. Plug in the firewire cable into one of the ports on the back of the drive and the open port on the back of the G3 or G4.
- 4. The drive should appear on the desktop within about 10 seconds.
- 5. If the drive does not mount, restart the computer. If it still does not mount, check in the system folder > extensions for the VST FireWire HD/Zip Support extension. If it is not in the folder, then the drivers need to be loaded. You can locate the drivers on Rodin or on one of the other G3s or G4s. Ask the consultant for help if you have problems locating the drivers. They will have a VST installation disk.
- 6. When you are done working, drag the VST drive into the trash. Then you can unplug the firewire cable and power cables.
- 7. Make sure to return the drive and all cables to the monitor.

## **Dos and Don'ts**

- Do not connect devices in such a way that any two devices have more than 16 cables directly between them.
- Do not connect FireWire cables in a way that forms a ring of devices.
- Do not plug both ends of one cable into the same device.
- Unused FireWire connections should be left emptly. There are no terminators for FireWire connections.
- Connect devices that require power from FireWire directly to the computer.
- Do not unplug a FireWire device while it is being used. For example, do not unplug a FireWire disk while copying files onto it.
- If you have problems with digital video transfers, make certain that no other FireWire devices are being used at the same time.